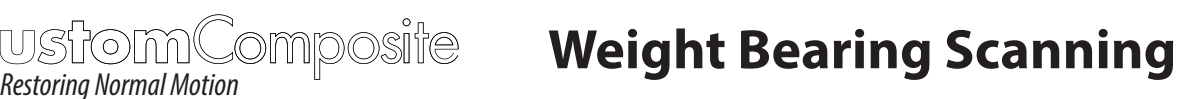

- 1. Buy a Structure scanner
- 2. Download: 3DsizeME app

iPad Setup:

3. Adjust the settings Enter CCMFG01 in the bundle ID Set scan box stratagy to: Gravity Set scan with color to: None Upload target: Email Default email: info@cc-mfg.com You're ready to scan! İ

## *5 easy steps*

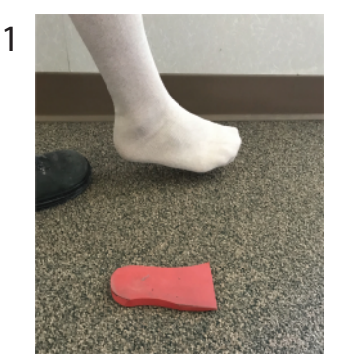

Use a piece of foam to simulate the patient's heel height.

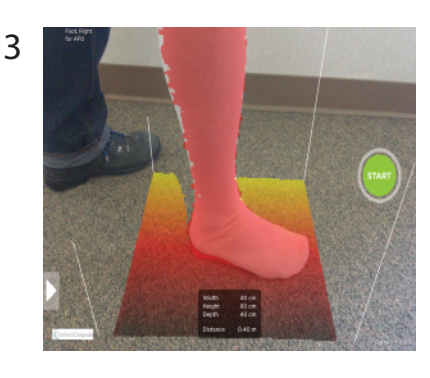

*Be sure foot and leg are in the bounding box*

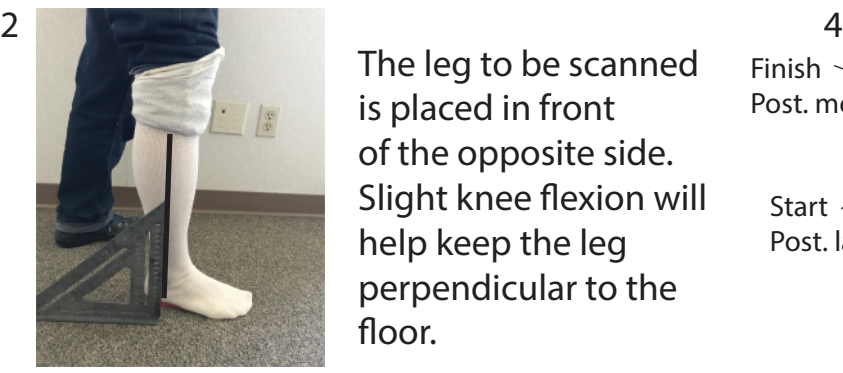

The leg to be scanned is placed in front of the opposite side. Slight knee flexion will help keep the leg perpendicular to the floor.

*5*

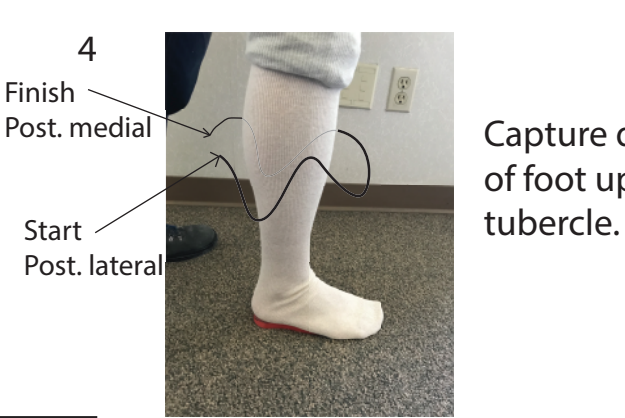

The finished scan will capture some of the surrounding floor area which is expected.

Capture distal edge of foot up to tibial

If the scan contains several holes or abnormal surfaces just reset and scan again. The dorsum of the foot should be scanned separately.

Fill out the order form and upload photos and any important information following the promps in the App.